## TP - Récursivité

Exercice 1. Triangle de Sierpinski

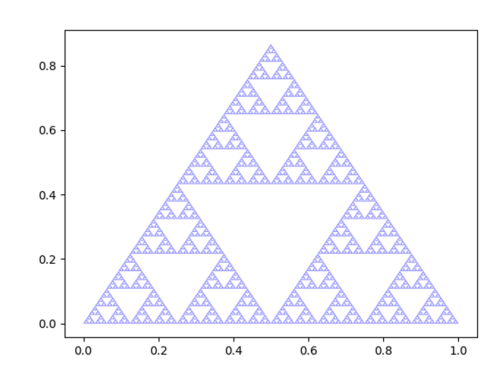

Le code suivant permet de tracer sur une figure un polygone dont on définit les n sommets en argument sous la forme d'une liste de couples de coordonnées  $[[X_A, Y_A], [X_B, Y_B], ..., [X_n, Y_n]]$ 

```
import numpy as np
   import matplotlib.pyplot as plt
 3
  def polygon(liste_points, color=0) :
 \mathbf{5} '''
    6 Parametre optionnel : color prend 2 valeurs 0 ou 1. Par defaut vaut 0.
    ,,,
    # Test le parametre couleur
9 assert color in [0, 1]10
|11| x, y = [], []
12
13 # Choix de la couleur du polygone
14 # Couleur possible : 'b':bleu, 'g':green, 'w':blanc, 'm':violet, 'p': aleatoire,...
15 if color == 0: ink = 'k' # Noir
16 else: ink = 'w' # Blanc
17
18 for point in liste_points :
19 x.append(point[0])
_{20} y.append(point[1])
_{21} plt.fill(x, y, ink)
22
_{23} A = np.array([0,0])
_{24} B = np.array([0.4, 0.8])
_{25} C = np.array([0.8, 0])
_{26} polygon([A, B, C])
27 plt.show()
```
Remarque : l'utilisation de liste au lieu de numpy est parfaitement possible, mais numpy peut être pratique. L'exécution du code renvoie :

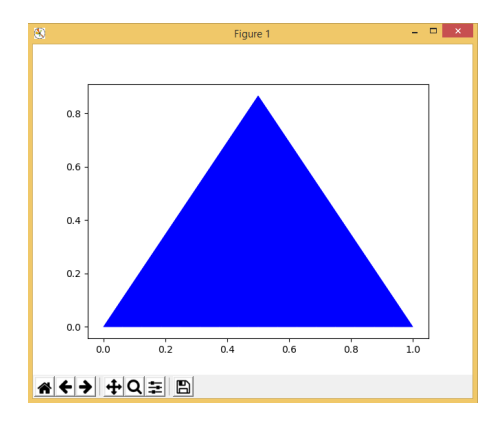

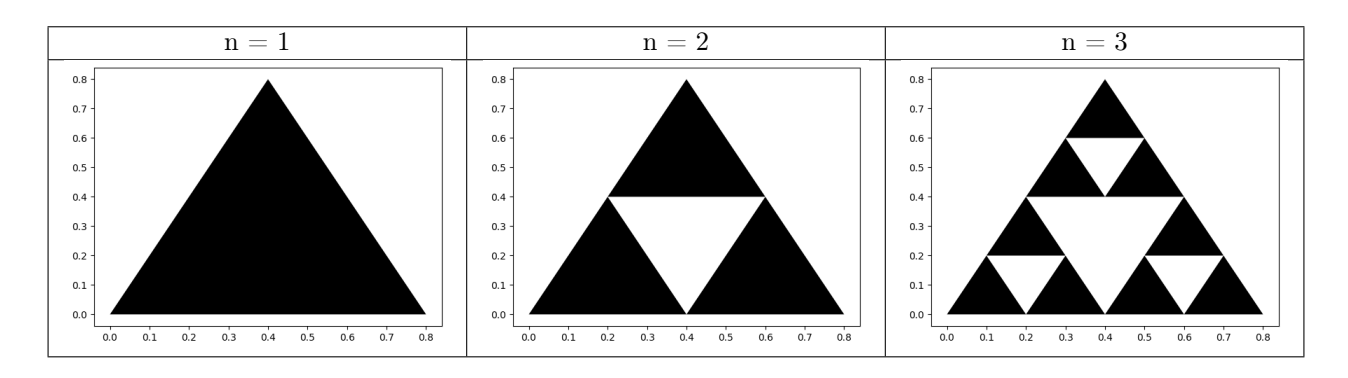

Question 1 : En vous aidant des figures ci-dessus, déterminer les coordonnées des triangles noirs pour n ∈ [1, 2, 3].

Question 2 : Combien y-a-t-il de triangles pour  $n \in [1, 2, 3, 4]$ . En déduire le nombre de triangles noirs pour n=p,  $p \in \mathbb{N}^*$ .

Question 3 : Écrire une fonction récursive sierpinski traçant le résultat affiché ci-dessus (triangles équilatéraux). On n'utilisera pas le paramètre color lors de l'appel de la fonction polygon.

Voici maintenant les images suivantes :

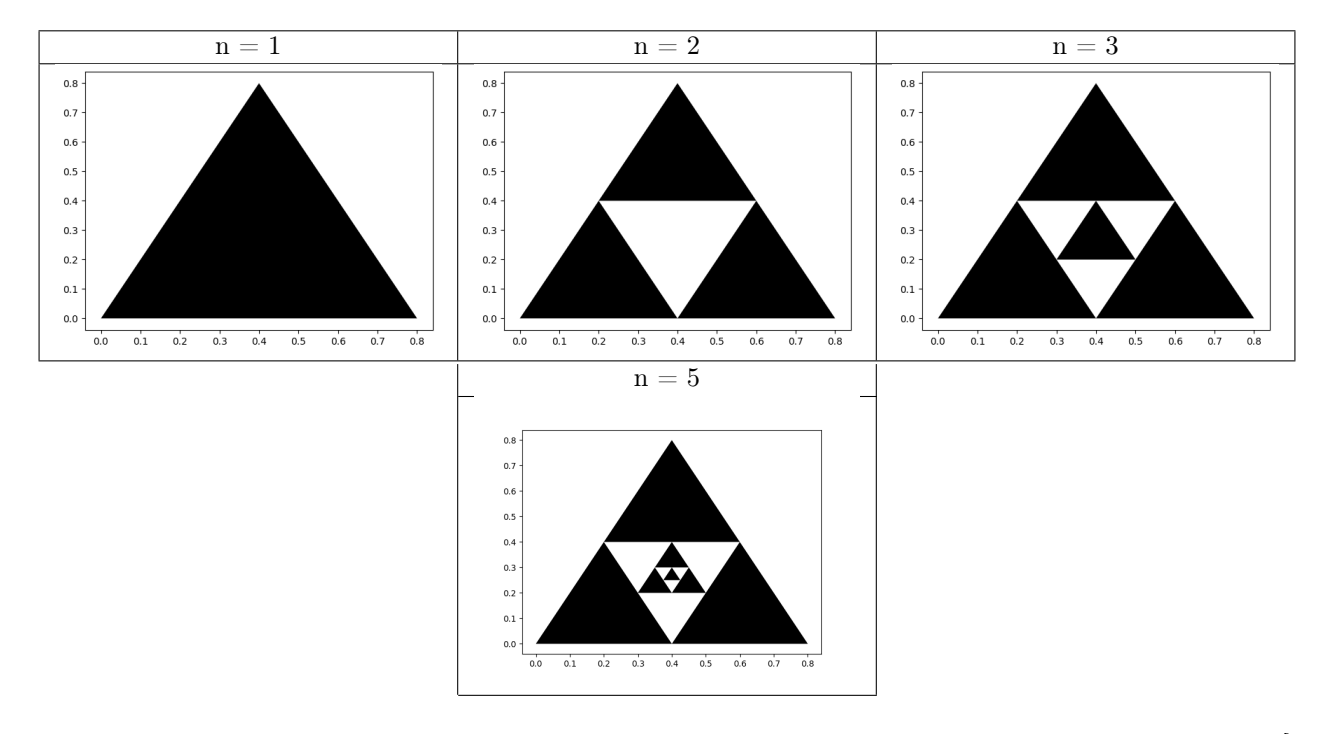

Question 4 : Donner les coordonnées du triangle blanc pour  $n = 2$  et du plus petit triangle pour  $n \in [3, 3]$ 4]. Que constatez vous ?

Question 5 : Écrire une fonction récursive triangles\_infinis traçant le résultat affiché ci-dessous (triangles équilatéraux). On pourra se servir du paramètre color de la fonction polygon.

Exercice 2. Cercles récursifs

Soient les figures ci-dessous :

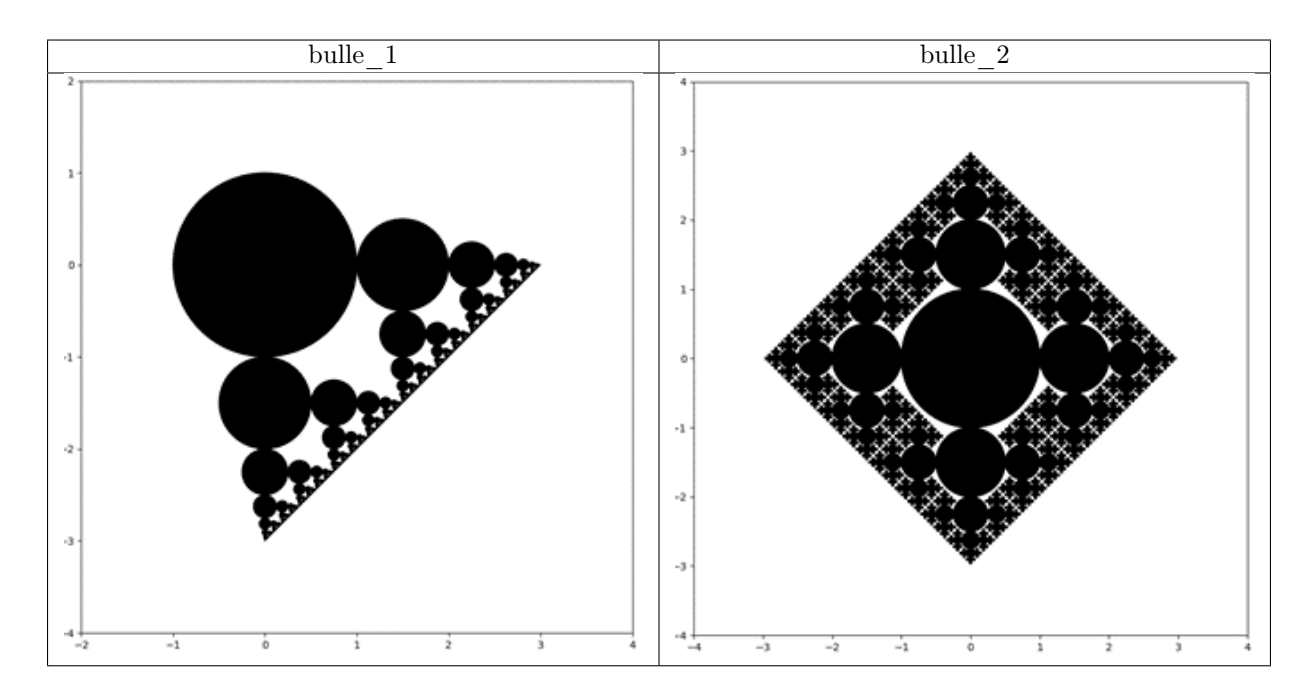

On souhaite les obtenir par récursivité.

Soit le code suivant :

```
import matplotlib.pyplot as plt
 2
  plt.close('all')
 4
  def <math>cercle(x,y,r)</math>:circle = plt.Circle((x,y),r,color='k')plt.gca().add_artist(circle)
 8
9 def affiche(x_min,x_max,y_min,y_max):
_{10} plt.xlim(x_min,x_max)
11 plt.ylim(y_min,y_max)
12 plt.show()
13 plt.gca().set_aspect('equal', adjustable='box')
14
15 def bulles_1(n):
16 def ...
17 . . . .
18 ...
19 affiche(-2, 4, -4, 2)20 plt.figure()
21
_{22} def bulles_2(n):
\frac{1}{23} def ...
24 ...
25 ...
26 affiche(-4, 4, -4, 4)|_{27}| plt.figure()
28
_{29} n = 5
_{30} bulles_1(n)
_{31} bulles_2(n)
```
Après avoir créé une figure vide avec « plt.figure() », les appels successifs de la fonction « cercle(x,y,r) » ajoutent à la figure les cercles voulus sans les afficher.

Enfin, l'appel de la fonction « affiche(x\_min,x\_max,y\_min,y\_max) » trace la figure dans l'intervalle demandé et remet le repère orthonormé avec equal.

Question 1 : compléter la fonction bulles 1 afin de réaliser l'image associée de manière récursive.

Question 2 : compléter la fonction bulles\_2 afin de réaliser l'image associée de manière récursive.

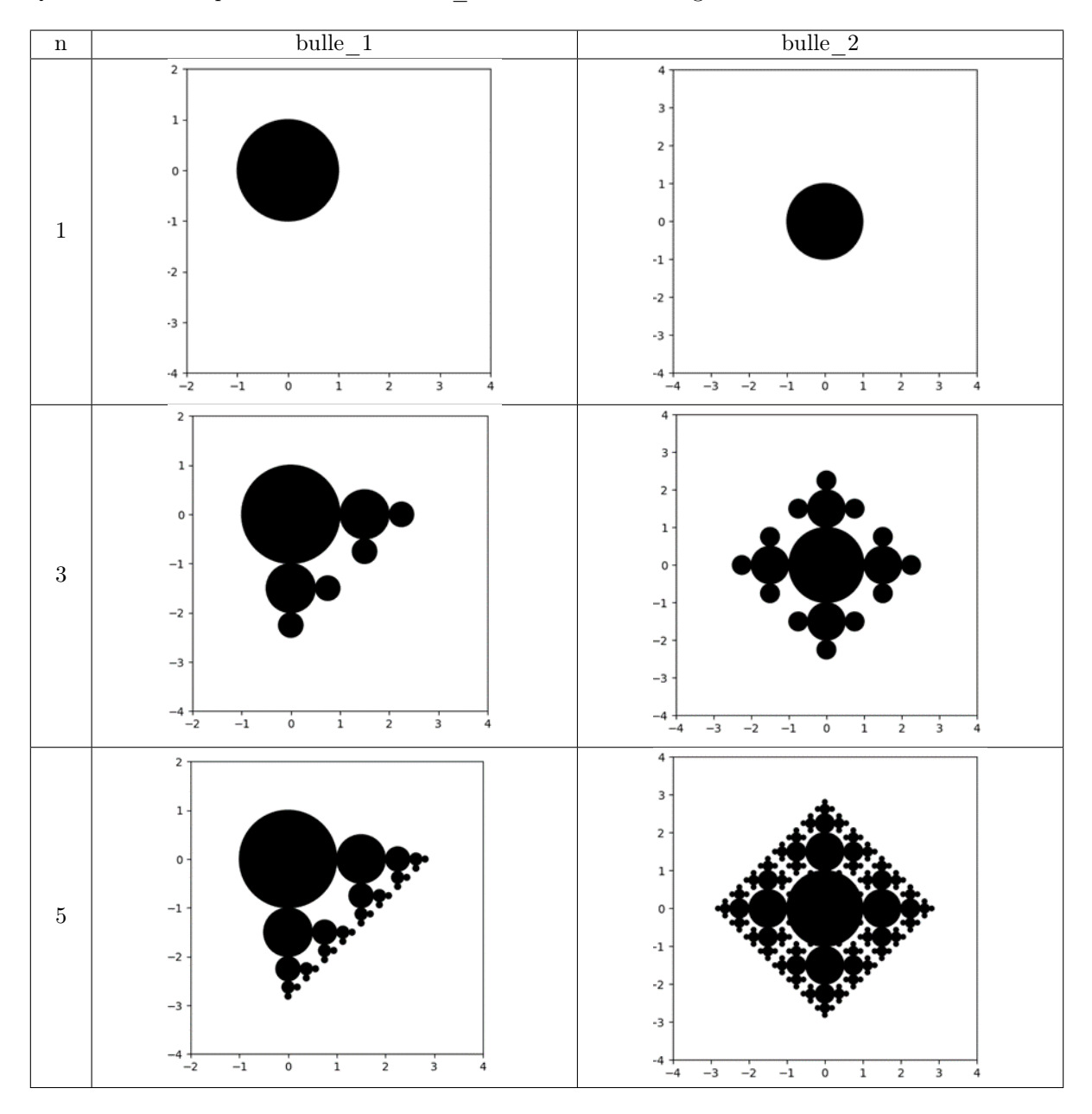

Remarque : pour bulle\_2, la méthode programmée, pour obtenir les figures du tableau ci-dessus, crée les 4 cercles à chaque sous cercle. Dans le cas de bulle\_2 pour n = 5, on voit apparaître des sous cercles proches du cercle de rayon unité.

Question 3 : si vous avez fait comme dans l'exemple, programmez une méthode qui évite cela.